# **BAB V**

## **IMPLEMENTASI DAN PENGUJIAN**

#### **5.1 IMPLEMENTASI PROGRAM**

Implementasi program adalah kegiatan perancangan yang diterjemahkan menjadi suatu program yang dapat dioperasikan. Pada kegiatan ini pengkodean program dengan menggunakan bahasa pemograman PHP, database MySQL, dan *software* Dreamweaver, XAMPP dan *browser* (*firefox, chrome*, dll). Adapun hasil dari implementasi program dapat dilihat sebagai berikut :

1. Halaman *Home*

Halaman *home* merupakan halaman yang menghubungkan pengguna ke sub sistem yang diinginkan. Gambar 5.1 merupakan hasil implementasi dari rancangan pada gambar 4.26.

|                           | ⋒                            |                                 | 203           | Ĥ                                 | П          | Ŀ                                  | $\mathbf{R}$ |                                   |
|---------------------------|------------------------------|---------------------------------|---------------|-----------------------------------|------------|------------------------------------|--------------|-----------------------------------|
|                           | <b>HOME</b>                  | PENGGUNA                        | <b>MEMBER</b> | <b>KELAS</b>                      | PENGAJAR   | <b>RESERVASI</b>                   | LAPORAN      | <b>LOGOUT</b>                     |
|                           |                              |                                 |               |                                   |            |                                    |              | <b>Selamat Datang, Susanti</b>    |
|                           | Limit Waktu Pembayaran luran |                                 |               |                                   |            |                                    |              |                                   |
| <b>No</b><br>$\mathbf{1}$ | <b>Kode Member</b><br>M-0001 | <b>Nama Member</b><br>Ling-Ling |               | <b>Tanggal Join</b><br>2018-01-05 | 2017-12-05 | <b>Tanggal Terakhir Pembayaran</b> |              | <b>Proses Bayar</b><br>\$ Payment |
|                           |                              |                                 |               |                                   |            |                                    |              |                                   |

**Gambar 5.1 Halaman** *Home*

2. Halaman Pengguna

Halaman pengguna merupakan halaman yang berisikan informasi mengenai data pengguna dan terdapat link untuk mengedit dan menghapus data pengguna yang diinginkan. Gambar 5.2 merupakan hasil implementasi dari rancangan pada gambar 4.27.

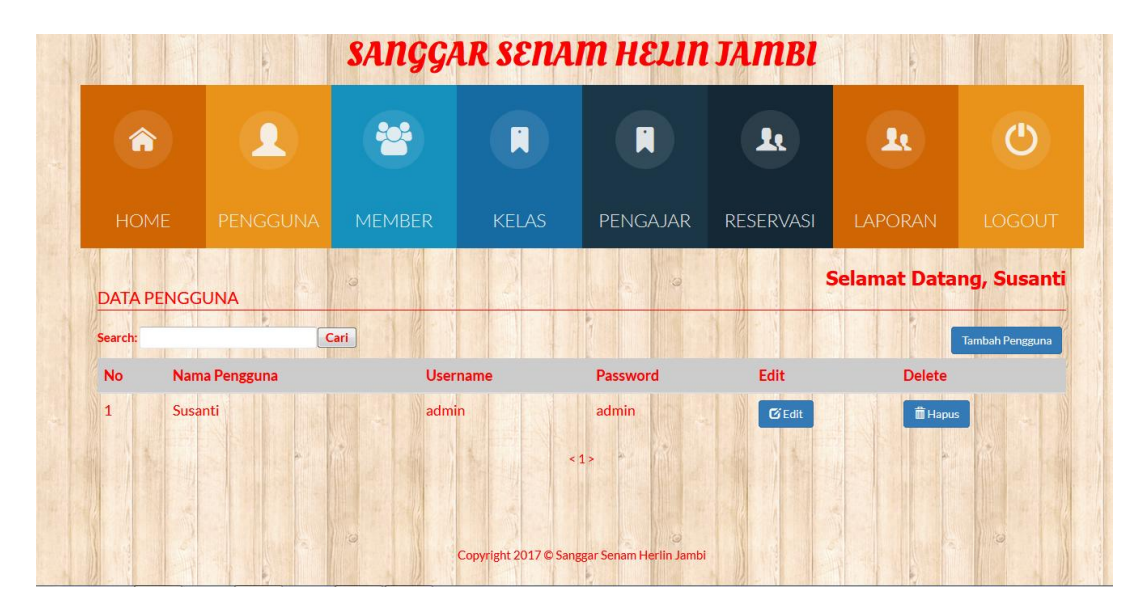

**Gambar 5.2 Halaman Pengguna**

3. Halaman Member

Halaman member merupakan halaman yang berisikan informasi mengenai data member dan terdapat link untuk melihat detail, mengedit, menghapus, dan mengelola pembayaran member yang diingikan. Gambar 5.3 merupakan hasil implementasi dari rancangan pada gambar 4.28.

|                                            |                    | SANGGAR SENAM HELIN JAMBI |                     |                                     |                         |                                |                                 |  |
|--------------------------------------------|--------------------|---------------------------|---------------------|-------------------------------------|-------------------------|--------------------------------|---------------------------------|--|
| 侖                                          | Д                  | 202                       | A                   | N                                   | $\mathbf{r}$            | $\mathbf{R}$                   | (')                             |  |
| <b>HOME</b>                                | PENGGUNA           | <b>MEMBER</b>             | <b>KELAS</b>        | <b>PENGAJAR</b>                     | <b>RESERVASI</b>        | <b>LAPORAN</b>                 | <b>LOGOUT</b>                   |  |
| <b>DATA MEMBER</b>                         |                    | $\odot$                   |                     | <b>Ka</b>                           |                         | <b>Selamat Datang, Susanti</b> |                                 |  |
| Search:<br><b>Kode Member</b><br><b>No</b> | <b>Nama Member</b> | Cari<br><b>Join Date</b>  | <b>Expired Date</b> |                                     | Edit<br><b>View</b>     | <b>Delete</b>                  | <b>Tambah Member</b><br>Payment |  |
| M-0001<br>$\mathbf{1}$                     | Ling-Ling          | 2018-01-05                | 1970-01-01<br>< 1>  | <b>Status</b><br><b>Tidak Aktif</b> | $\sigma$ Edit<br>Q View | <b>IDelete</b>                 | \$ Payment                      |  |
|                                            |                    |                           |                     |                                     |                         |                                |                                 |  |

**Gambar 5.3 Halaman Member**

4. Halaman Detail Member

Halaman detail member merupakan halaman yang berisikan informasi mengenai rincian pembayaran iuran yang dilakukan oleh member tiap bulan. Gambar 5.4 merupakan hasil implementasi dari rancangan pada gambar 4.29.

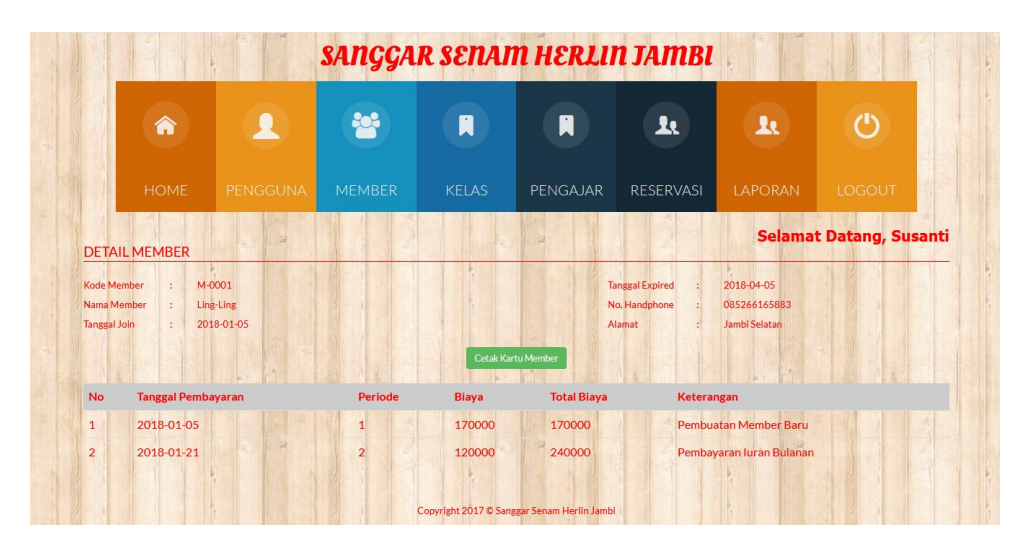

**Gambar 5.4 Halaman Detail Member**

5. Halaman Kelas

Halaman halaman kinerja merupakan halaman yang berisikan informasi mengenai data kelas dan terdapat link untuk mengubah atau menghapus data kelas yang diinginkan. Gambar 5.5 merupakan hasil implementasi dari rancangan pada gambar 4.30.

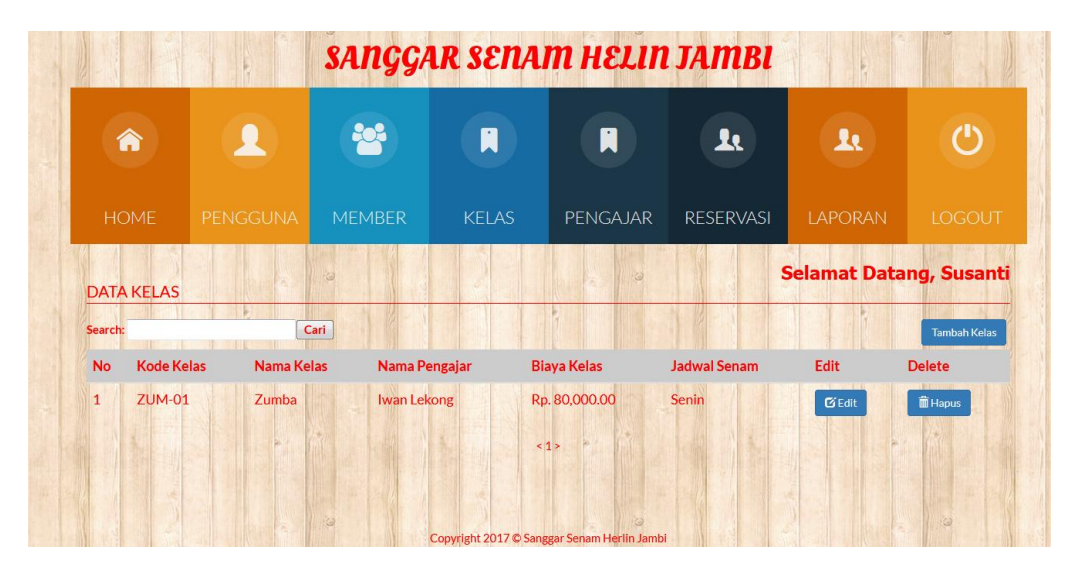

**Gambar 5.5 Halaman Kelas**

6. Halaman Reservasi

Halaman reservasi merupakan halaman yang berisikan informasi mengenai data reservasi dan terdapat link menghapus data reservasi yang diinginkan. Gambar 5.6 merupakan hasil implementasi dari rancangan pada gambar 4.31.

|                | €                             | $\blacktriangle$ | 20%                | 圓                  | H         | Ŀ          | $\mathbf{r}$         | ጣ                              |
|----------------|-------------------------------|------------------|--------------------|--------------------|-----------|------------|----------------------|--------------------------------|
|                |                               |                  |                    |                    |           |            |                      |                                |
|                | <b>HOME</b>                   | PENGGUNA         | <b>MEMBER</b>      | <b>KELAS</b>       | PENGAJAR  | RESERVASI  | <b>LAPORAN</b>       | LOGOUT                         |
|                | <b>DATA RESERVASI</b>         |                  |                    |                    | <b>iG</b> |            |                      | <b>Selamat Datang, Susanti</b> |
| Search:        |                               | Cari             |                    |                    |           |            | Reservasi Non-Member | Reservasi Member               |
|                | THE REAL PROPERTY AND INCOME. |                  | <b>Kode Member</b> | <b>Nama Member</b> |           | Nama Kelas | <b>Biaya</b>         | <b>Delete</b>                  |
| No             | <b>Tanggal Reservasi</b>      |                  |                    |                    |           |            |                      |                                |
| $\mathbf{1}$   | 2018-01-06                    |                  | Nmember            | Shinta             |           | Zumba      | 80000                | <b>OD</b> Delete               |
| $\overline{2}$ | 2018-01-07                    |                  | M-0001             | Ling-Ling          |           | Zumba      | $\circ$              | <b>iii</b> Delete              |
|                |                               |                  |                    | 15                 |           |            |                      |                                |

**Gambar 5.6 Halaman Reservasi**

7. Halaman Laporan Member

Halaman laporan member merupakan halaman yang berisikan informasi mengenai data member yang terdaftar pada Sanggar Senam Herlin Jambi. Gambar 5.7 merupakan hasil implementasi dari rancangan pada gambar 4.32.

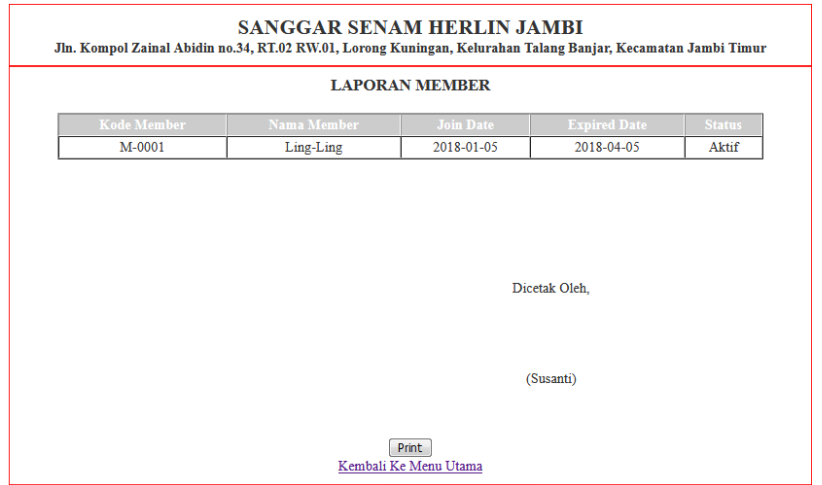

**Gambar 5.7 Halaman Laporan Member**

8. Halaman Laporan Pembayaran Member

Halaman laporan pembayaran member berisikan informasi mengenai data pembayaran member perhari atau perbulan. Gambar 5.8 merupakan hasil implementasi dari rancangan pada gambar 4.33.

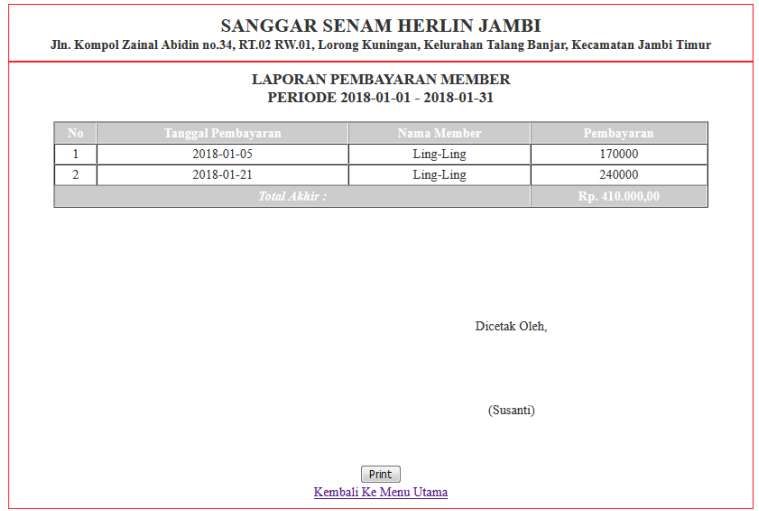

**Gambar 5.8 Halaman Laporan Pembayaran Member**

9. Halaman Laporan Pembayaran Non-Member

Halaman laporan pembayaran non-member berisikan informasi mengenai laporan pembayaran yangi dilakukan non-member perbulan. Gambar 5.9 merupakan hasil implementasi dari rancangan pada gambar 4.34.

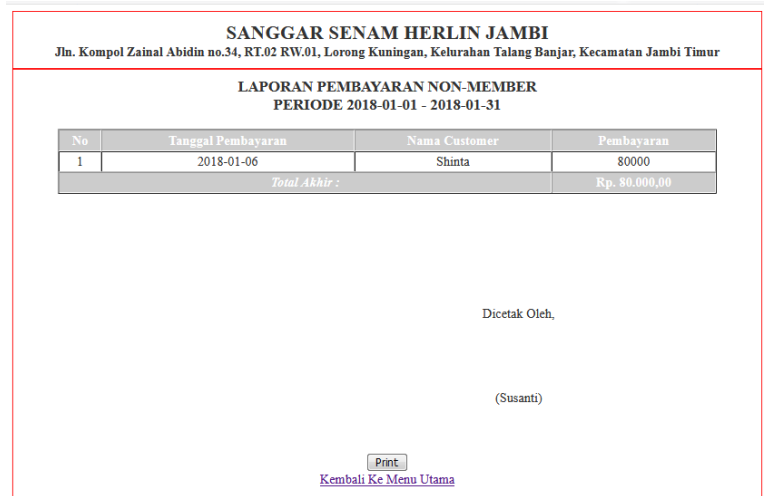

**Gambar 5.9 Halaman Laporan Pembayaran Non-Member**

10. Halaman *Login*

Halaman *login* adalah halaman yang digunakan pengguna sistem untuk masuk ke halaman *home*. Gambar 5.10 merupakan hasil implementasi dari rancangan pada gambar 4.35.

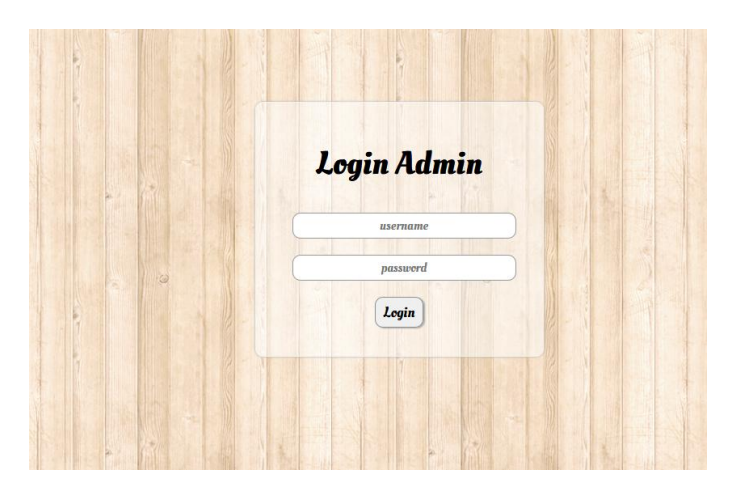

**Gambar 5.10 Halaman** *Login*

11. Halaman Tambah Pengguna

Halaman tambah pengguna digunakan oleh pengguna sistem untuk menambah pengguna baru kedalam sistem. Gambar 5.11 merupakan hasil implementasi dari rancangan pada gambar 4.36.

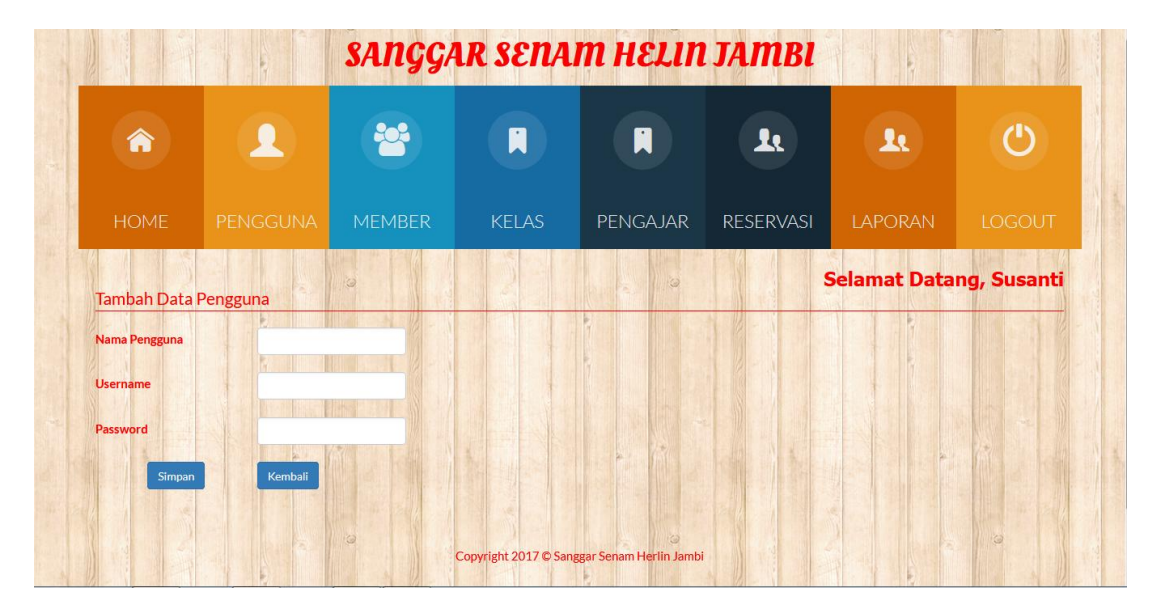

**Gambar 5.11 Halaman Tambah Pengguna**

12. Halaman Buat Member

Halaman buat member merupakan halaman yang digunakan oleh pengguna sistem untuk membuat member baru. Gambar 5.12 merupakan hasil implementasi dari rancangan pada gambar 4.37.

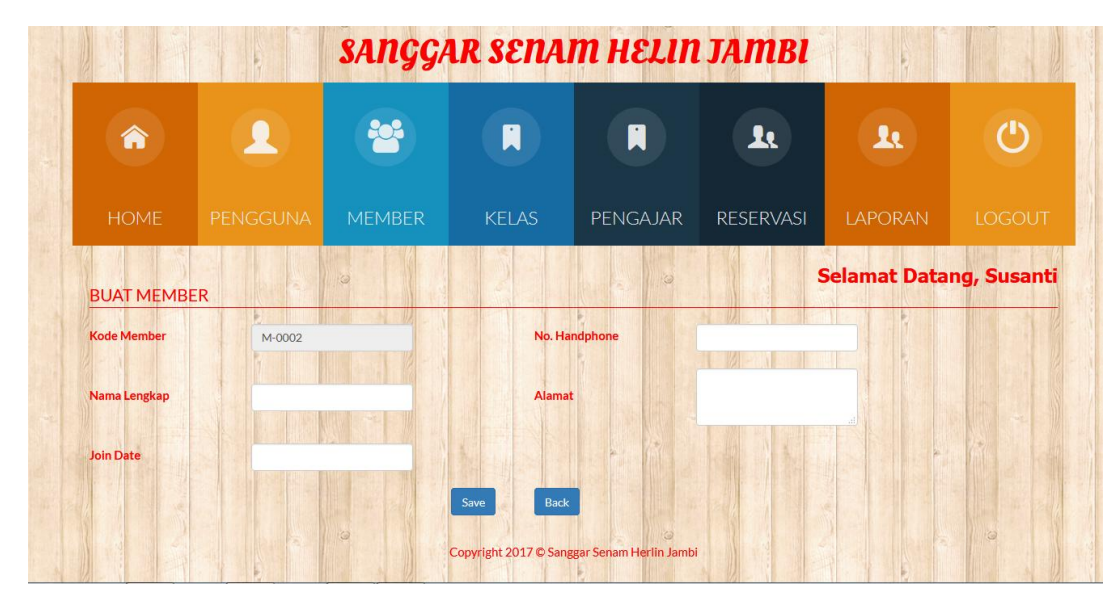

**Gambar 5.12 Halaman Buat Member**

13. Halaman Tambah Kelas

Halaman tambah kelas merupakan halaman yang digunakan oleh pengguna sistem untuk membuat kelas baru. Gambar 5.13 merupakan hasil implementasi dari rancangan pada gambar 4.38.

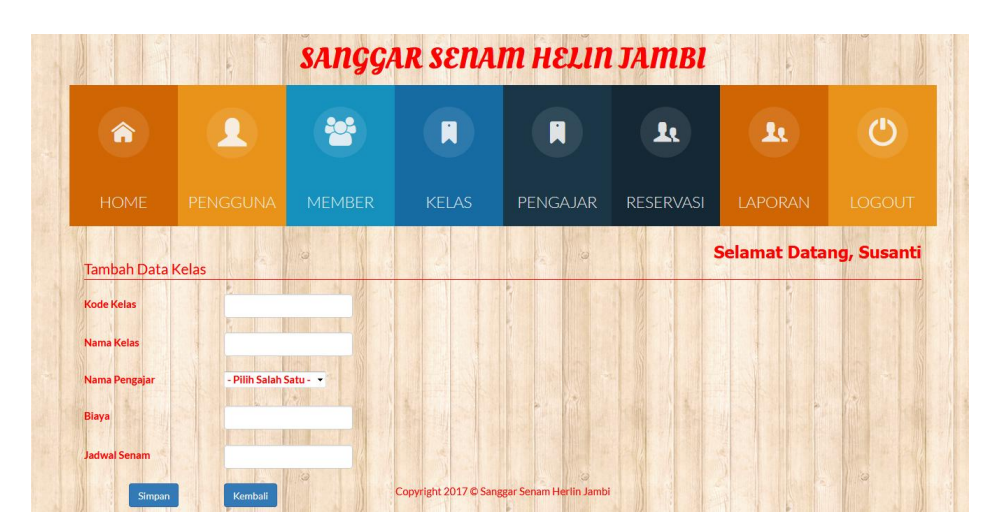

**Gambar 5.13 Halaman Tambah Kelas**

14. Halaman Pembayaran Member

Halaman pembayaran member merupakan halaman yang digunakan oleh pengguna sistem untuk memproses pembayaran iuran perbulan. Gambar 5.14 merupakan hasil implementasi dari rancangan pada gambar 4.39.

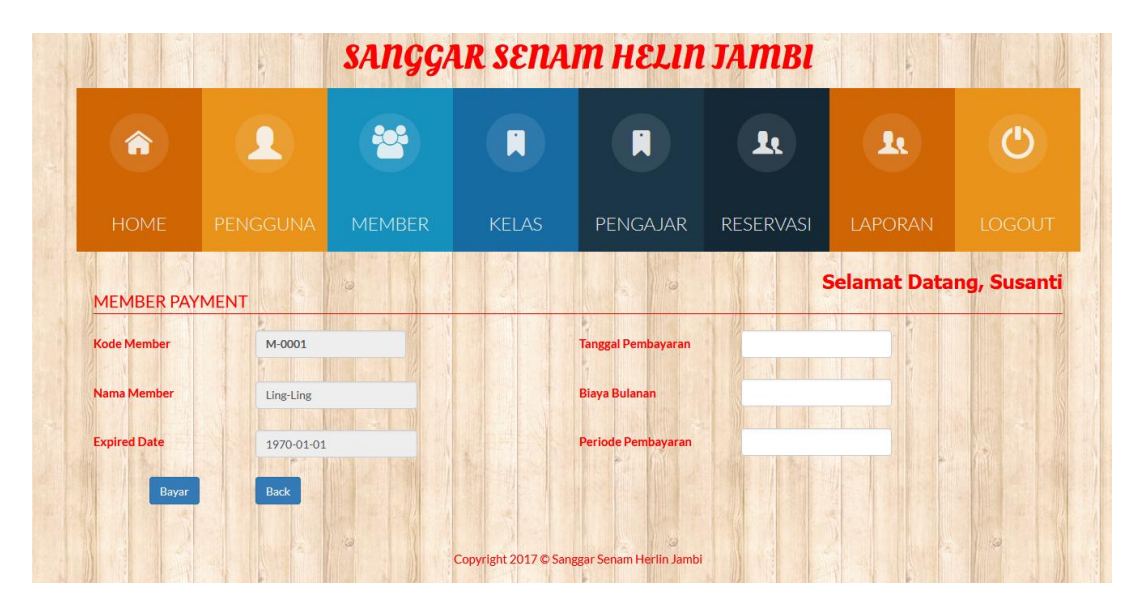

**Gambar 5.14 Halaman Pembayaran Member**

15. Halaman Reservasi Member

Halaman reservasi member merupakan halaman yang digunakan pengguna sistem untuk membuat data reservasi dari member yang datang. Gambar 5.15 merupakan hasil implementasi dari rancangan pada gambar 4.40.

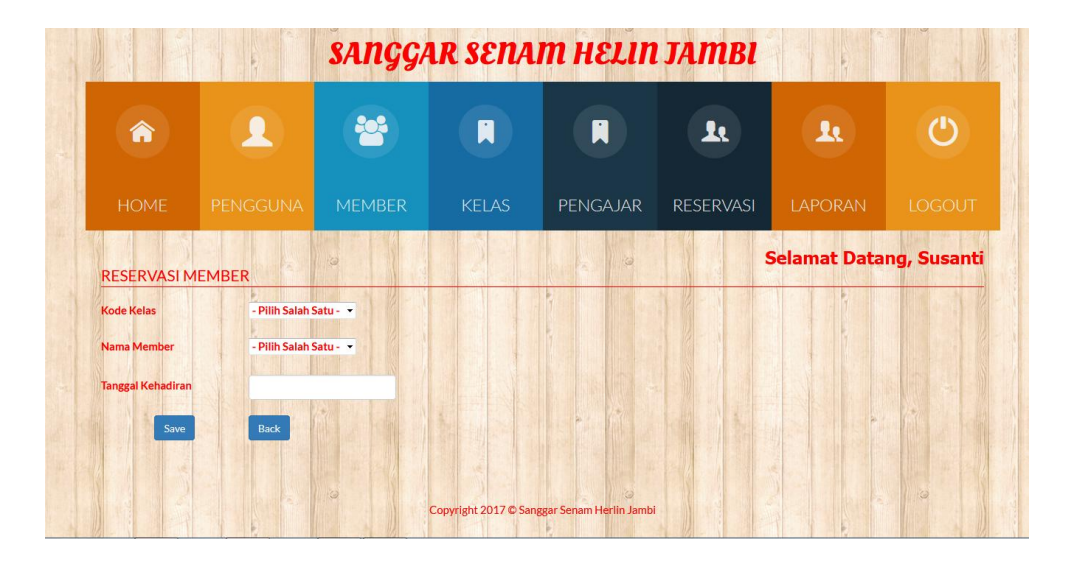

**Gambar 5.15 Halaman Reservasi Member**

## 16. Halaman Reservasi Non- Member

Halaman reservasi non-member merupakan halaman yang digunakan pengguna sistem untuk membuat data reservasi dari non-member yang datang. Gambar 5.16 merupakan hasil implementasi dari rancangan pada gambar 4.41.

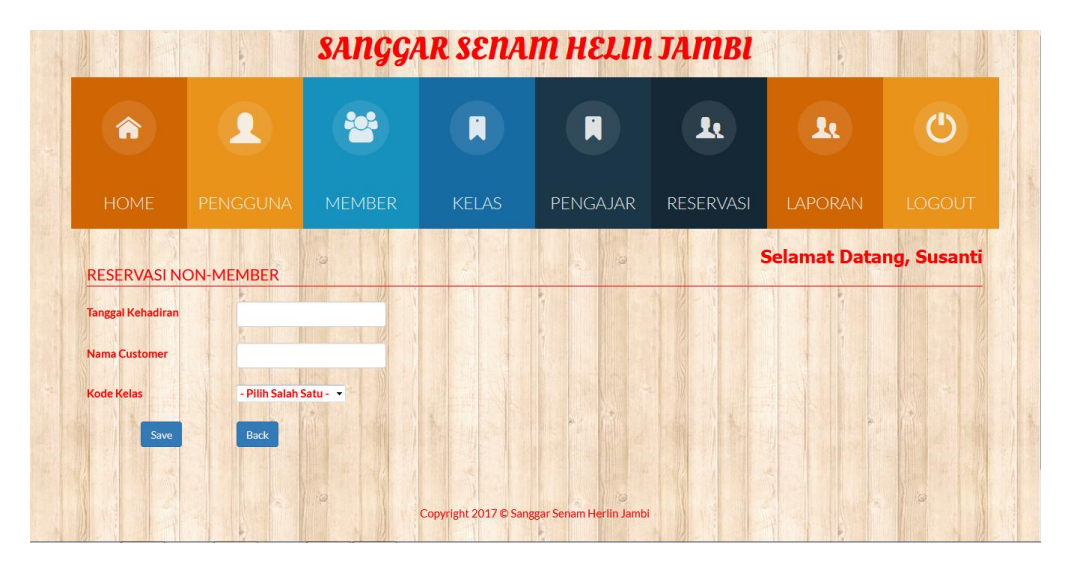

**Gambar 5.16 Halaman Reservasi Non-Member**

## **5.2 PENGUJIAN**

Untuk mengetahui keberhasilan dari implementasi sistem yang telah dilakukan, maka penulis melakukan tahap pengujian terhadapat sistem secara fungsional, yaitu dengan menggunakan *Unit Testing* yang difokuskan pada modul, modul terkecil yang terdapat pada sistem, dan kemudian dilanjutkan dengan metode *Integrated Testing* yang menguji modul – modul yang terdapat pada sistem secara keseluruhan. Adapun beberapa tahap pengujian yang telah dilakukan adalah sebagai berikut :

| No.            | <b>Deskripsi</b>                        | <b>Prosedur</b><br>Pengujian                                                                | <b>Masukan</b>                                                                                            | <b>Keluaran</b><br>yang<br><b>Diharapkan</b>                | <b>Hasil</b> yang<br>didapat                             | <b>Kesimpulan</b> |
|----------------|-----------------------------------------|---------------------------------------------------------------------------------------------|----------------------------------------------------------------------------------------------------|-------------------------------------------------------------|----------------------------------------------------------|-------------------|
| $\overline{1}$ | Pengujian<br>pada login                 | Buka halaman<br>login                                                                       | Isi username $=$<br>"admin" dan<br>$password =$<br>"admin"                                                | Menuju ke<br>halaman<br>home                                | Menuju ke<br>Halaman<br>Home                             | Handal            |
| 2              | Pengujian<br>pada login                 | Buka halaman<br>login                                                                       | Isi username $=$<br>"123" dan<br>$password =$<br>" $123"$                                                 | Message:<br>"Username<br>atau<br>password<br>anda salah"    | Message:<br>"Username<br>atau Password<br>Anda Salah"    | Handal            |
| $\overline{3}$ | Pengujian<br>pada<br>tambah<br>pengguna | - Buka<br>halaman login<br>- Login admin<br>- Klik<br>pengguna<br>- Klik tambah<br>pengguna | Isi<br>Nama<br>$\overline{a}$<br>Username<br>L.<br>Password                                               | Message<br>"Berhasil<br>Tambah<br>Pengguna"                 | Message<br>"Berhasil<br>Tambah<br>Pengguna"              | Handal            |
| $\overline{4}$ | Pengujian<br>pada<br>tambah<br>pengguna | - Buka<br>halaman login<br>- Login admin<br>- Klik<br>pengguna<br>- Klik tambah<br>pengguna | Isi<br>Nama<br>$\overline{a}$<br>Username<br>$\overline{a}$<br>Password<br>Jika salah satu<br>tidak diisi | Message<br>"Anda<br>Belum<br>Selesai<br>Melengkapi<br>Data" | Message<br>"Anda Belum<br>Selesai<br>Melengkapi<br>Data" | Handal            |
| 5              | Pengujian<br>pada buat<br>member        | - Buka<br>halaman login<br>- Login admin                                                    | Isi<br>Kode<br>$\overline{a}$<br>Member                                                                   | Message<br>"Berhasil<br>Tambah                              | Message<br>"Berhasil<br>Tambah                           | Handal            |

**Tabel 5.1 Pengujian**

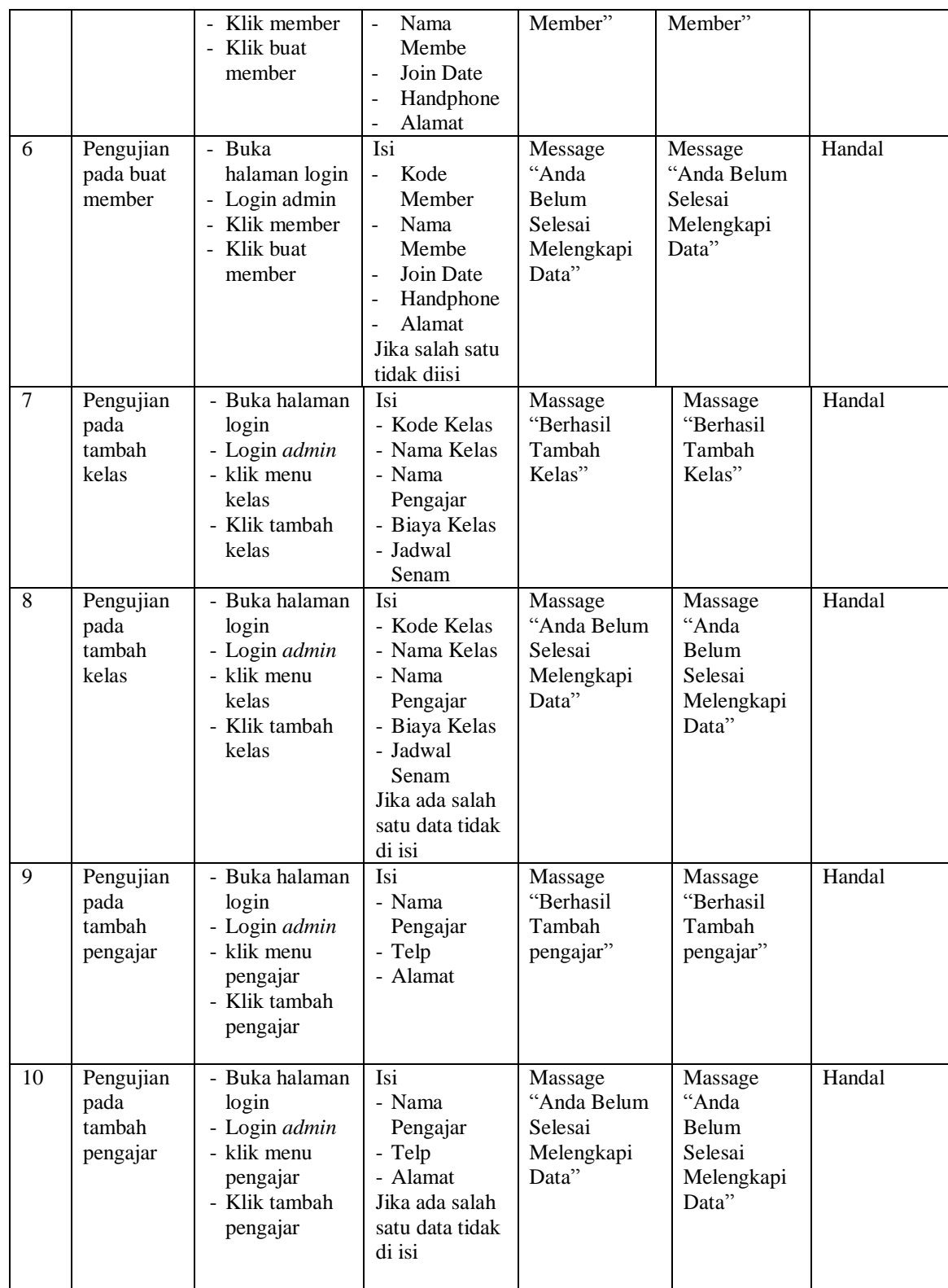

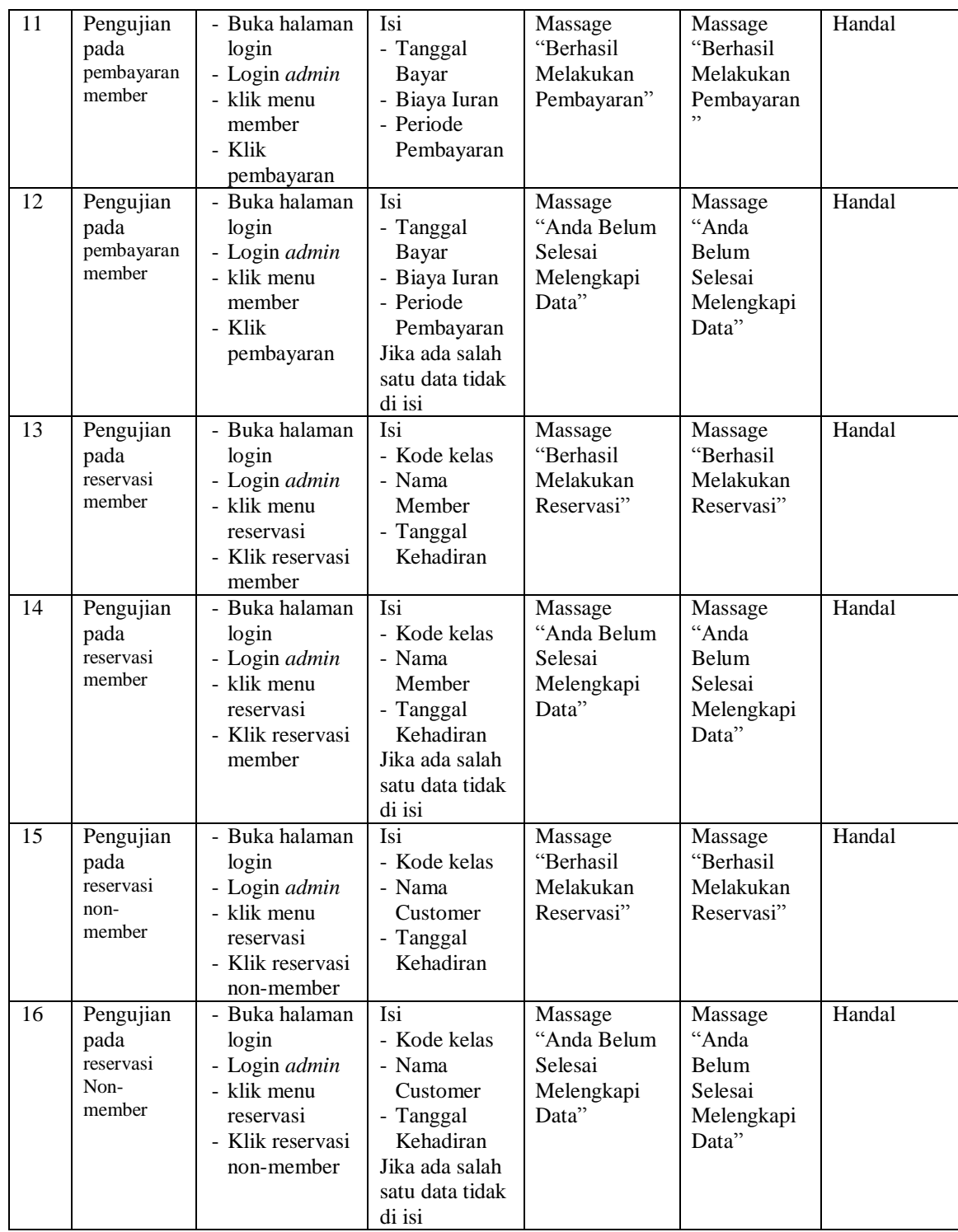

#### **ANALISIS HASIL YANG DICAPAI OLEH SISTEM**

Adapun analisis hasil yang dicapai oleh sistem yang telah dibangun dengan menggunakan *web* untuk mengatasi permasalahan yang terjadi pada Sanggar Senam Herlin Jambi adalah sebagai berikut :

- 1. Sistem yang dirancang memudahkan pihak Sanggar Senam Helin Jambi dalam mengelola data member, data kelas dan mengelola data reservasi.
- 2. Sistem juga memberikan kemudahan untuk admin dalam melakukan pencetakan kartu member.
- 3. Sistem yang dirancang juga memberikan kemudahan untuk rekap dan mencetak laporan – laporan seperti laporan member, laporan pembayaran member, dan laporan pembayaran non-member.

#### **5.3.1 Kelebihan Sistem**

Adapun kelebihan dari sistem baru ini adalah sebagai berikut :

- 1. Sistem memberikan kemudahan untuk Sanggar Senam Herlin Jambi untuk mengelola data member.
- 2. Mempermudah admin untuk mencetak bukti pembayaran iuran non-member dan mencetak kartu member.
- 3. Mempermudah rekap dan mencetak laporan laporan yang diperlukan oleh pengguna sistem

# **5.3.2 Kekurangan Sistem**

Kekurangan dari sistem baru ini adalah sebagai berikut :

- 1. Belum adanya grafik atau diagram yang dapat menampilkan data pembayaran member dan non-member sebagai pembanding.
- 2. Tampilan sistem masih bersifat standard.
- 3. Belum ada sistem *import* dan *export* data agar mempermudah dalam memasukan dan memindahkan data.